# **Les mémos - postit**

Les mémos sont des tableaux vierges sur lesquels vous pouvez ajouter des postits de couleur et les déplacer à votre guise.

Cet outil est basé sur le logiciel libre [Scrumblr.](https://github.com/aliasaria/scrumblr)

## **Création de mémos**

Pour créer un post, il suffit de choisir "**Nouveau Mémo**", puis de définir un titre et une description optionnelle.

Vous pourrez revenir sur cette interface avec les possiblités de :

- partager un mémo avec un autre compte zourit ou un groupe, ou une adresse e-mail externe
- modifier le titre ou sa description
- copier son lien public pour le diffuser
- supprimer vos propres mémos
- archiver les mémos inutiles qu'on vous a partagés

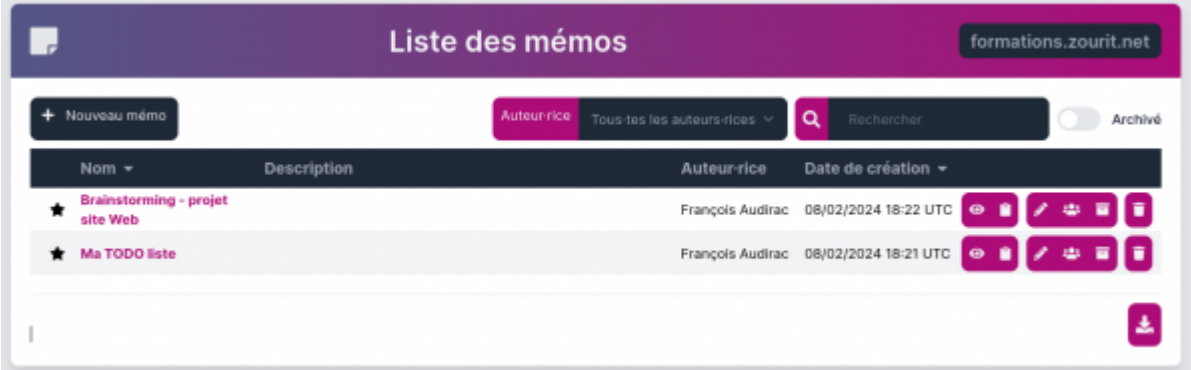

## **L'interface des mémos**

Dès sa création, vous arrivez sur votre "mémo".

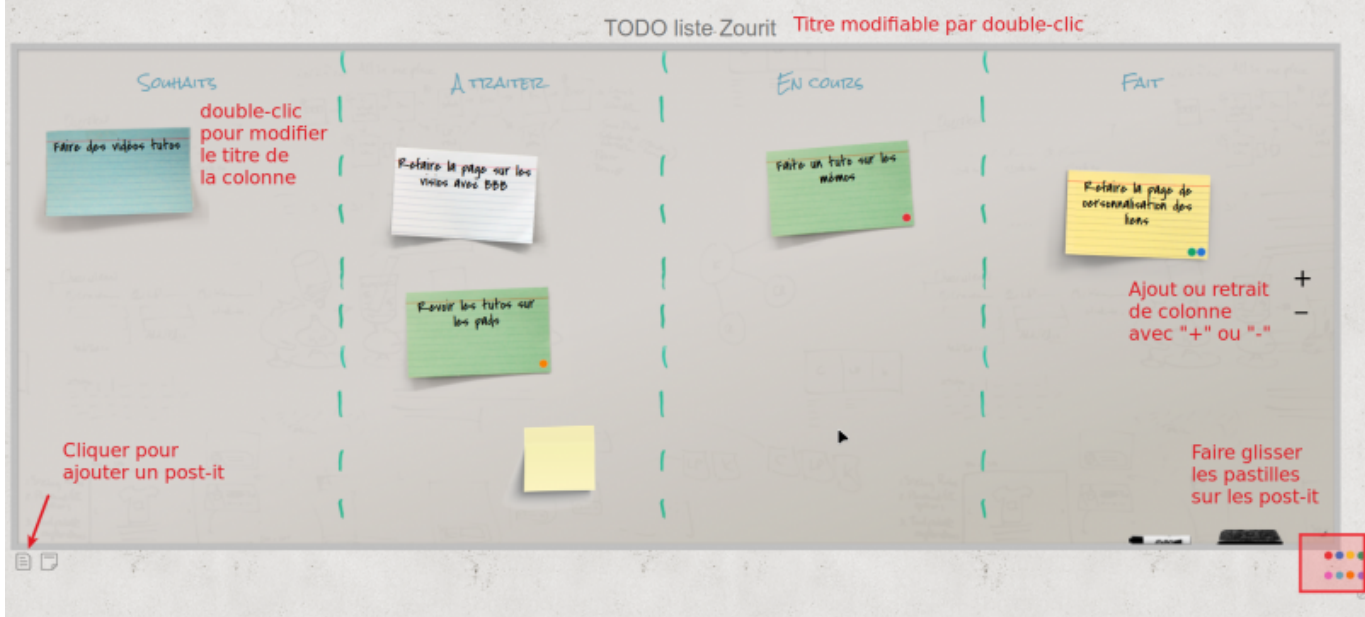

Il est possible de :

- changer le titre du mémo
- ajouter / retirer des colonnes avec des titres personnalisés
- ajouter des postit et les placer où vous voulez
- ajouter des pastilles de couleurs

Il n'y a pas d'export natif, mais un clic-droit sur la fenêtre permet à votre navigateur de proposer une capture d'écran pour des navigateurs récents.

Vous pouvez revenir à n'importe quel moment à ce memo qui conservera les mêmes postit au même endroit

### **Partager un mémo**

De la même manière que les pads, vous pouvez [partager un mémo](https://doc.zourit.net/doku.php?id=outils:pads:partager), en choisissant l'icone de partage et en spécifiant des destinataires : utilisateurs·rices de Zourit, groupes de Zourit, adresses e-mail externes.

### **Usages de Mémos**

Vous pouvez utiliser cet outil pour :

- faire un brainstorming sur un sujet
- regrouper des questions pour faire émerger des idées similaires
- l'utiliser comme Todo list de tâches à effectuer
- ou même un écran de positionnement là où chacun met son prénom dans un post-it qu'il peut déplacer selon des consignes…

A vous d'en inventer d'autres.

From: <https://doc.zourit.net/>- **Doc, doc Zourit ?**

Permanent link: **<https://doc.zourit.net/doku.php?id=outils:memo:accueil&rev=1711569568>**

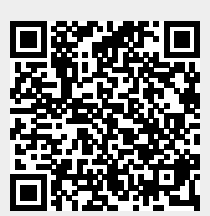

Last update: **2024/03/27 20:59**